## 常陽バンキングアプリに⼝座登録をしてから以下の操作をしてください。 アプリのインストール[はこちら](https://www.joyobank.co.jp/personal/service/bankapp/service.html)

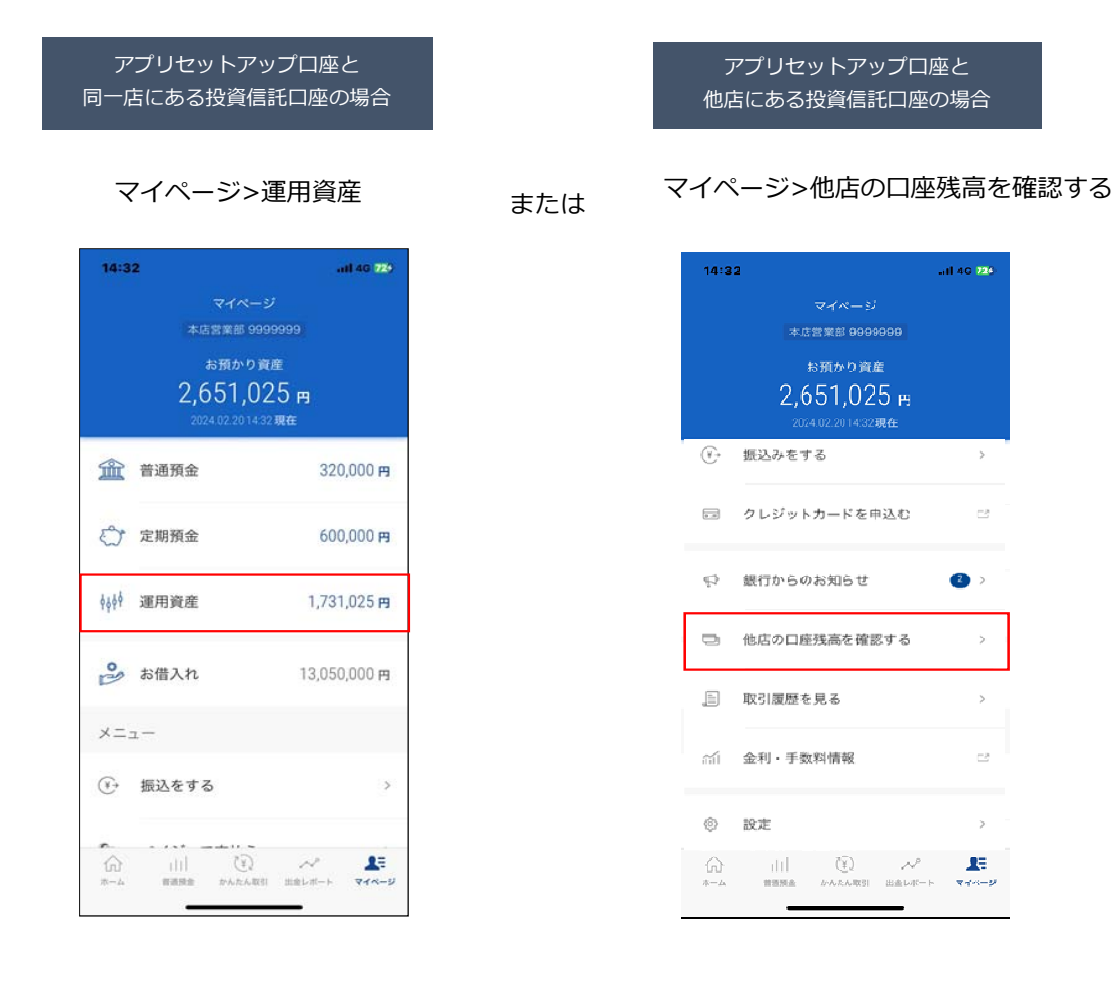

## $\bm{\nabla}$

投資信託「明細照会・取引をする」

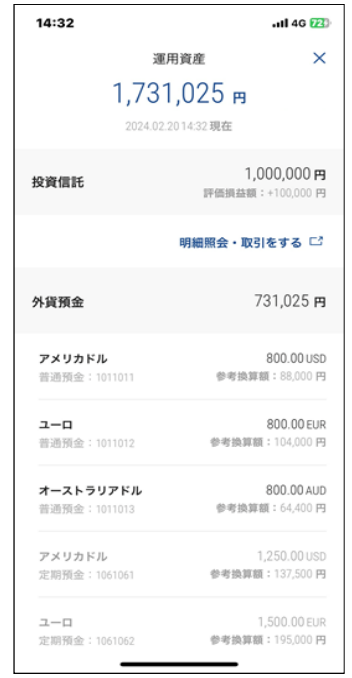